# **Vägledning för att beräkna veckotakt**

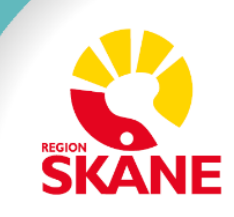

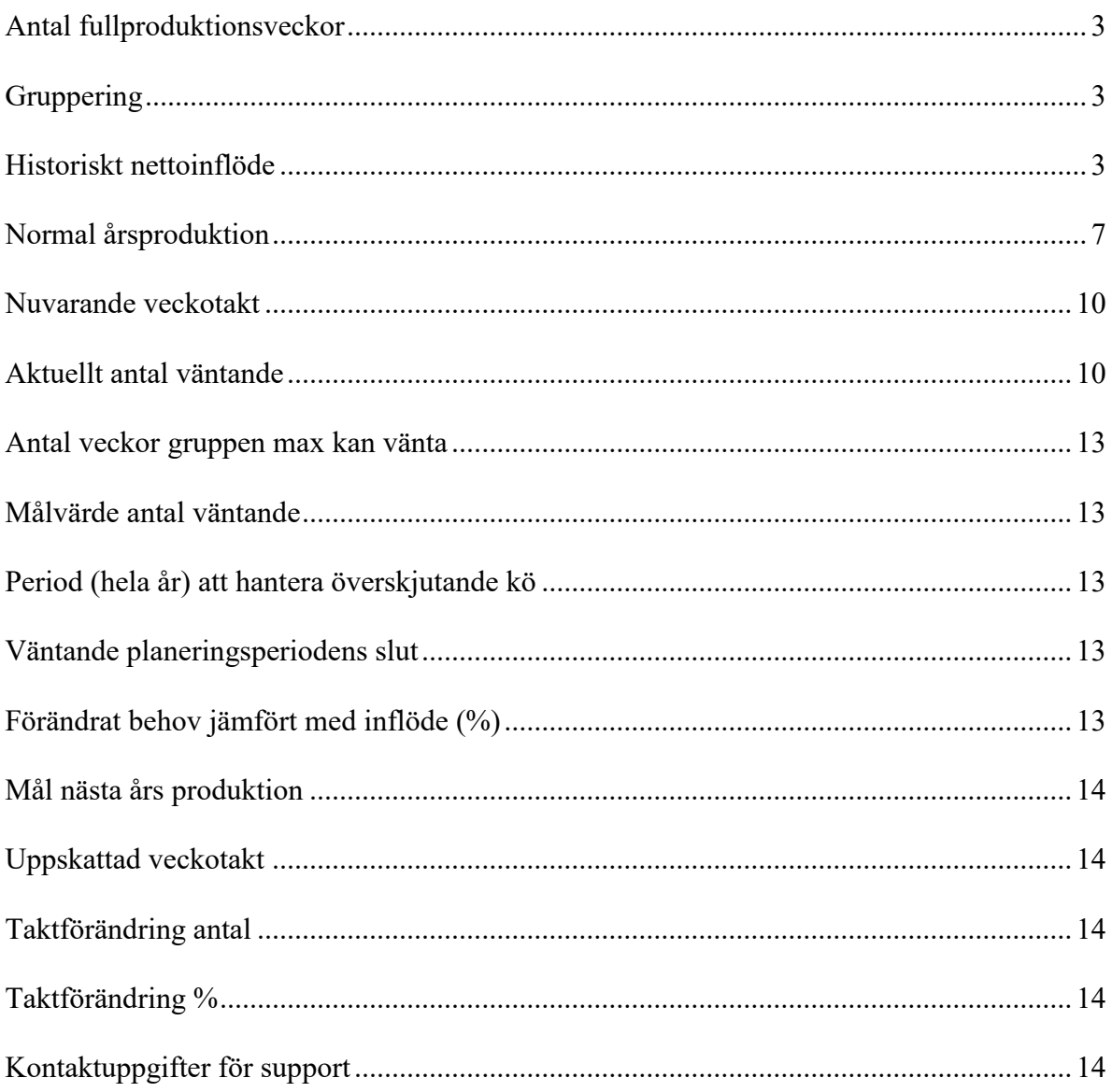

Denna instruktion är en vägledning för att beräkna den veckotakt verksamheten behöver hålla för att arbeta bort undanträngd vård och uppnå de nationella tillgänglighetskraven. Produktionsplanering är ett kontinuerligt arbete som behöver följas upp och utvärderas löpande. Nedanstående beräkningar kan behöva göras om när utfallet avviker från prognos eller andra förändringar tillkommer.

Regionens verksamheter registrerar olika och denna instruktion visar en metod att ta fram underlag till en produktionsplan. Finns det ett behov av ytterligare stöd återfinns kontaktuppgifter i slutet av dokumentet.

## **Antal fullproduktionsveckor**

För att uppskatta en veckotakt behöver antalet fullproduktionsveckor beräknas. På regional nivå är beslut fattat att som standard anta 42 fullproduktionsveckor men antal fullproduktionsveckor kan variera beroende på vilken typ av verksamhet det är som ska planeras. Fyll i det antal fullproduktionsveckor som gäller för den aktuella verksamheten.

# **Gruppering**

Dela upp verksamheten i ett hanterbart antal grupper. För att underlätta arbetet bör grupperna enkelt gå att följa ur tillgänglig produktionsstatistik.

För mottagningsverksamhet kan grupperingen baseras på t.ex. problemkod eller mottagningsbegrepp, om det är nybesök eller återbesök, kompetens, vårdgivarkategori, tidsåtgång, och/eller om besöket är digitalt.

För operation kan grupperingar baseras på t.ex. typ av operationskort, åtgärd, tidsåtgång, vårdform, kompetens, yrkeskategori och/eller patientens prioritet.

Utförs samma typ av vård inom andra delar av verksamhetsområdet eller Region Skåne är det värdefullt att, i möjligaste mån, göra en gemensam indelning så att resultatet kan aggregeras till enhets-, verksamhets-, styrelse/förvaltnings- och regionnivå.

# **Historiskt nettoinflöde**

Prognos för kommande periods inflöde för mottagningsverksamheten utgörs av historiskt nettoinflöde, det vill säga bruttoinflödet justerat med avslutsorsaker som inte skapar ett behov för gruppen, i kombination med en uppskattning av förändringar i patientbehov. För att fånga helheten på mottagningssidan behöver man fånga både historiskt nettoinflöde för nybesök men även produktionen av återbesök i kombination med kvarstående bevakningar.(Detta gäller inte om gjord gruppering motsvarar nybesök eller återbesök).

För att få fram det historiska nettoinflödet för operation analyseras operationsanmälningar och faktiskt inflöde justeras med exempelvis störningar som innebär att operationen ställs in och patienten inte längre är aktuell för operation.

## **Nybesök**:

I QlikView(QV)-applikationen *Flödesmodellen bas övergripande* (*Flödesmodellen bas* fungerar också), finns totalt remissinflöde per problemkod. Motsvaras grupperingarna inte av en problemkod behöver en matchning mellan problemkod och grupp göras. I applikationen väljs *fliken remisshantering* och där görs de val som filtrerar ut statistik för aktuell grupp se exempel från ortopeden i [Figur 1](#page-3-0) nedan. Under urval för vårdbegärantyp används i dagsläget i princip enbart typerna egen vårdbegäran, remiss och oplanerad. Resultatet, totalt remissinflöde, återfinns under fliken detaljer, se [Figur 2](#page-3-1) nedan

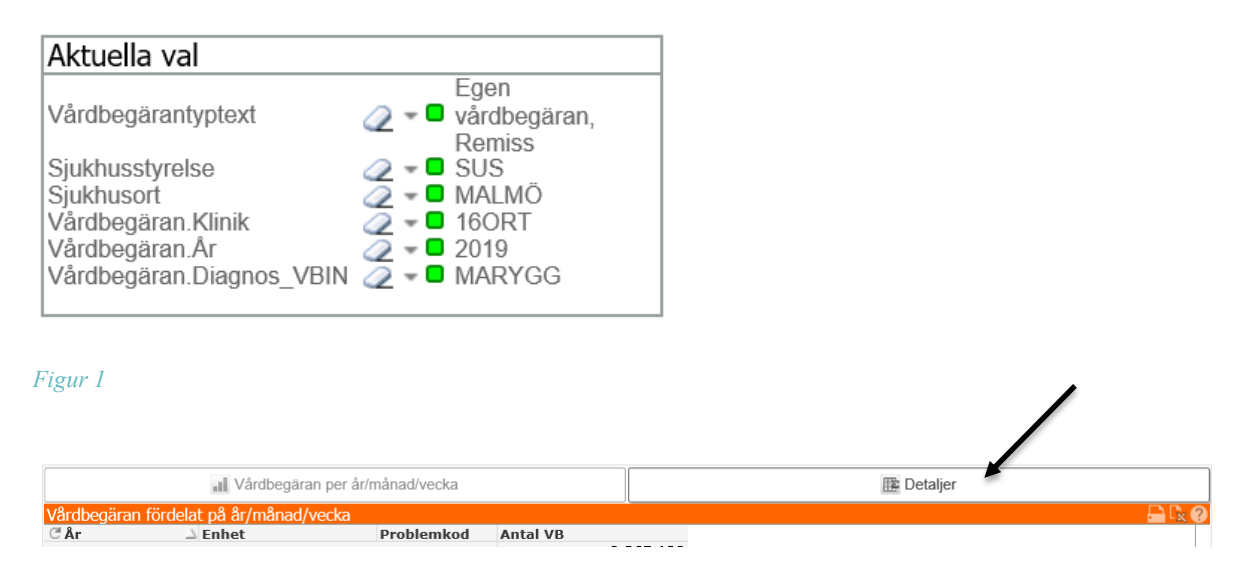

#### <span id="page-3-1"></span><span id="page-3-0"></span>*Figur 2*

För att förstå hur många remisser som genererat behov av nybesök behöver även avslutsorsakerna analyseras. Avslutsorsakerna finns under *fliken Avslutade VB*, tidigare gjorda val följer med vid flikbyte. Befintliga avslutsorsaker finns i [Figur 3](#page-4-0) nedan. För att kunna analysera vilka avslutsorsaker som är relevanta är det viktigt att känna till hur den aktuella verksamheten registrerar. Generellt genererar avslutsorsakerna RD, OU, FE, HE, RÅ inte ett besök.

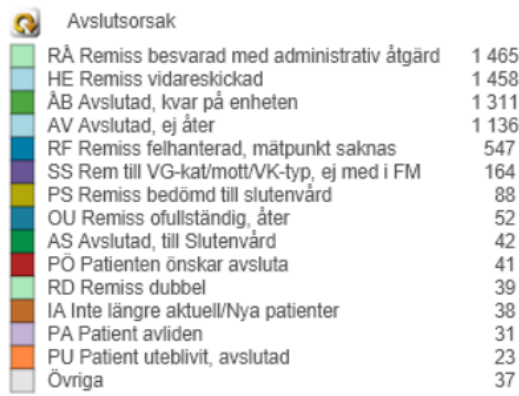

<span id="page-4-0"></span>Har samordning skett under aktuell period, i detta fall 2019, är det viktigt att ta reda på om det gjordes som en tillfällig lösning eller som en permanent lösning. Var samordningen en tillfällig lösning inkluderas remisserna i inflödet och prognosen framåt, är det en permanent lösning räknas remisserna bort.

Prognosen för inflödet av nybesök kommande period kan nu beräknas genom att ta antalet inkomna remisser och dra bort remisser med avslutskoder som inte innebär ett vårdbehov inom gruppen, se [Figur 4.](#page-4-1)

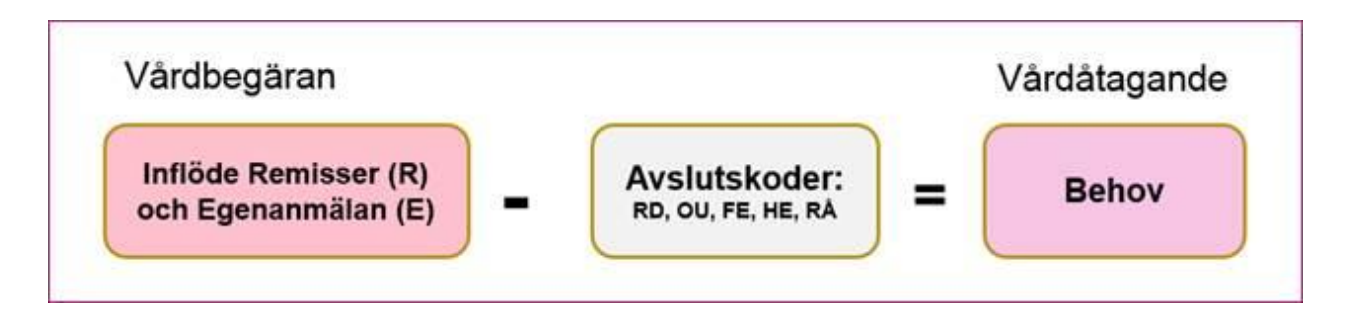

#### <span id="page-4-1"></span>*Figur 4*

### **Återbesök**

För återbesök kan produktionsutfallet tillsammans med befintliga bevakningar fungera som underlag för prognos.

Bevakningar som skapats men ännu inte resulterat i ett besök för aktuell historisk period kan hämtas ur QV-applikation *Flödesmodellen Återbesök.* Välj flik Återbesök alla vgkat och gör relevanta val för verksamheten. För att hitta antal bevakningarna för aktuell period kan man antingen markera perioden i drop-down för bevakningsdatum, se [Figur 5](#page-5-0) nedan, eller exportera källdatan till Excel och räkna antalet bevakningar. Drop-down innehåller många datum och det kan ta lång tid att fånga ett helt år.

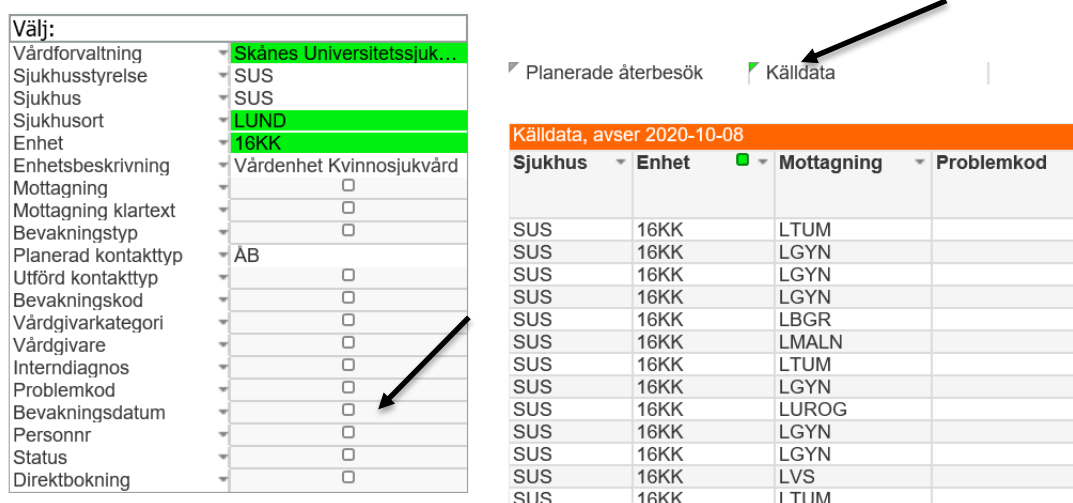

<span id="page-5-0"></span>I QV-applikationen *LIS Vårddata Öppen- och slutenvårdskontakter* fås historisk produktionsdata för återbesök. Se under efterföljande rubrik "Normal årsproduktion" hur underlag kan tas fram.

För att beräkna prognosen för kommande periods inflöde addera nu prognosen för nybesök med antal bevakningar för återbesök och produktionsutfall för den historiska perioden. Beräkna och värdera gärna samtidigt om antalet återbesök i relation till antalet nybesök är rimligt, vid tillgänglighetsproblem kan analysen göras om antalet återbesök kan begränsas eller digitaliseras.

### **Operation**

För att beräkna historiskt nettoinflöde för operation kan operationsanmälningar studeras i QVapplikationen *Orbit 5*. Välj rapporten Inflöde operationsanmälningar i fliken Planering. Under rubriken Urval görs de val som passar aktuell grupp och för att anpassa sökningen ytterligare efter grupperingen kan kompletterande val göras under rubriken fler urval, se [Figur 6](#page-6-0) nedan.

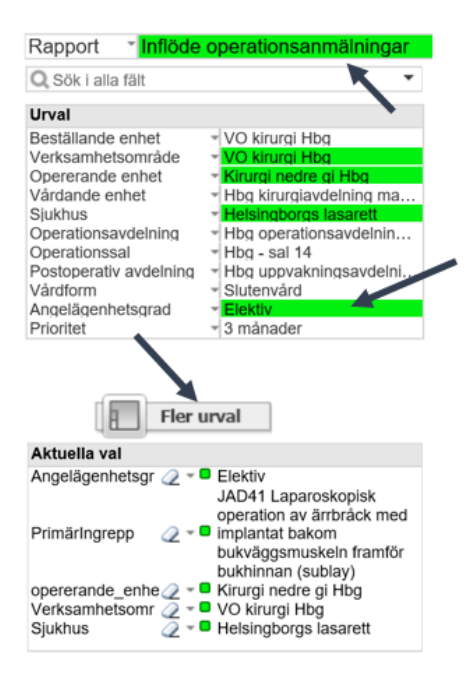

<span id="page-6-0"></span>Var även för operationsanmälningar observant på hur samordning påverkat inflödet av anmälningar. För att hitta samordning och andra störningar kan rapporten *Antal störningar* väljas i *fliken Störningar*. Under rubriken urval görs de val som passar aktuell grupp och för att anpassa sökningen ytterligare kan kompletterande val göras under rubriken Fler urval, se markering i [Figur 7.](#page-6-1) Här kan val av operationskort, åtgärdskod och diagnos göras.

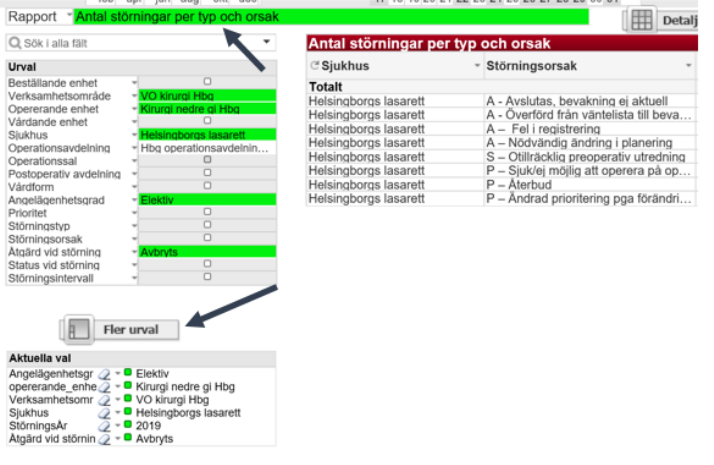

<span id="page-6-1"></span>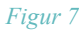

## **Normal årsproduktion**

Här anges hur mycket som produceras under ett normalt produktionsår. På regional nivå är beslut fattat att 2019 kan ses som ett normalt produktionsår.

För mottagningsverksamhet finns underlag i QV-applikationen *LIS Vårddata Öppen- och slutenvårdskontakter* för respektive år. I flik Öppenvårdskontakter/fridyk kan olika val göras

för att få produktionsutfallet för respektive grupp. I *flik Variabelöversikt/källor* ges förklaring på vad de olika begreppen innebär.

Dels går det att välja olika dimensioner så att produktionen delas upp efter det men också för att filtrera bort data som inte är relevant. Under valbox grupperingsdimensioner görs valen. Nedan listas förslag på dimensioner som kan vara relevanta:

Dimensioner för att filtrera fram produktionsdata som ska ingå:

- Verksamhetsområde
- Enhet
- Anledning typ SJ anger att patient har sökt på grund av sjukdom och inte av annan anledning så som forskning eller hälsovård. Ofta är det relevant att göra val att endast studera SJ.

Dimensioner att dela upp sin verksamhet på:

- Kontakttyp Vilken typ av vårdkontakt så som Nybesök, Återbesök, Videokontakt m.m.
- Anledning Orsak till patientens kontakt så som sjukdom, recept, sjukintyg osv.
- Vårdgivarkategori Vem som utfört kontakten så som läkare, sjuksköterska, teambesök, dietist osv.
- Mottagning Vilket mottagningsbegrepp som patienten är registrerad på.

I [Figur 8](#page-8-0) visas ett exempel på hur produktionsdata för SUS VO Kirurgi och Gastro kan delas upp.

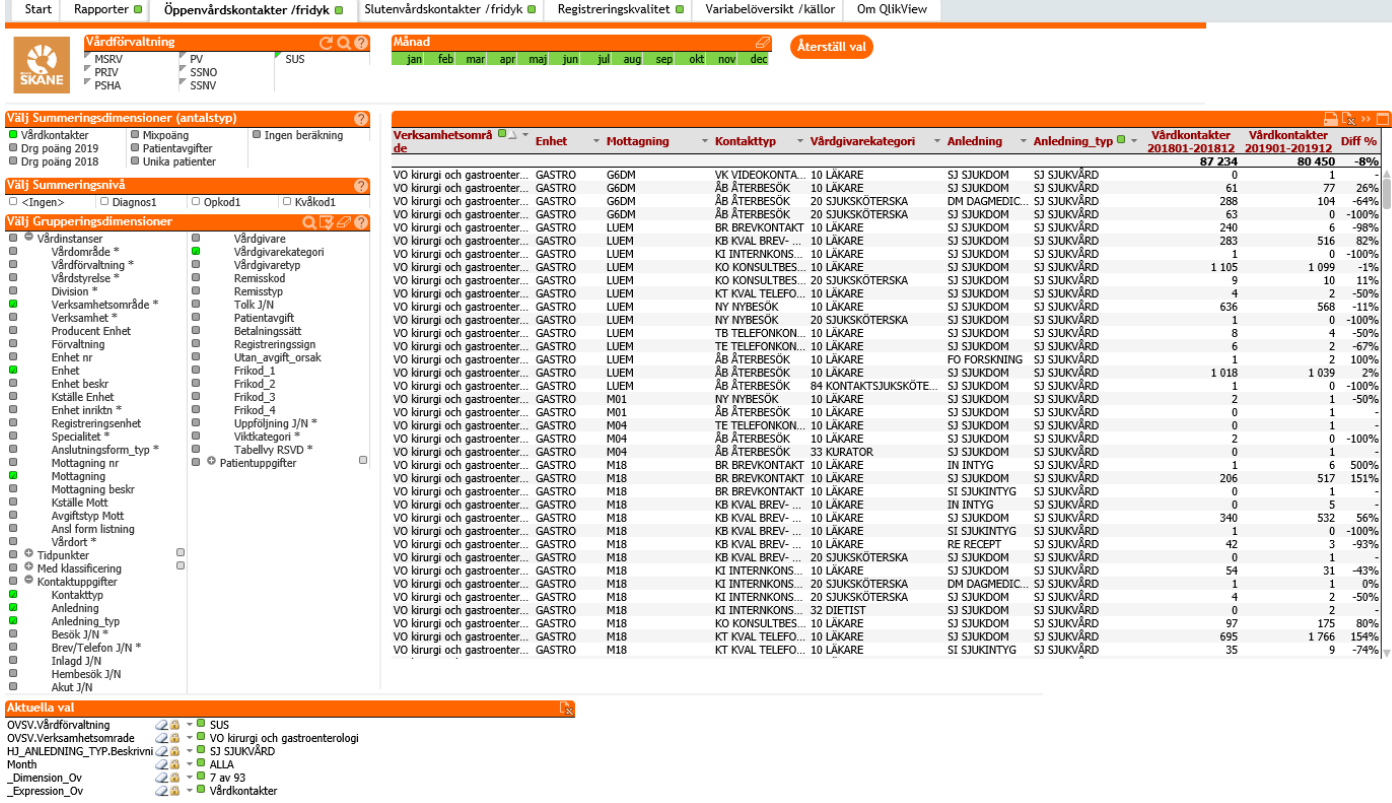

<span id="page-8-0"></span>För operation finns underlag i QV-applikationen *Orbit 5* under *fliken Produktion*. Här kan rapporten Antal operationer väljas och urval som passar aktuell grupp göras. För att anpassa sökningen efter aktuell gruppering kan ytterligare val göras under rubriken Fler urval, se markering i [Figur 9.](#page-9-0) Här kan operationskort, åtgärdskod och diagnos väljas.

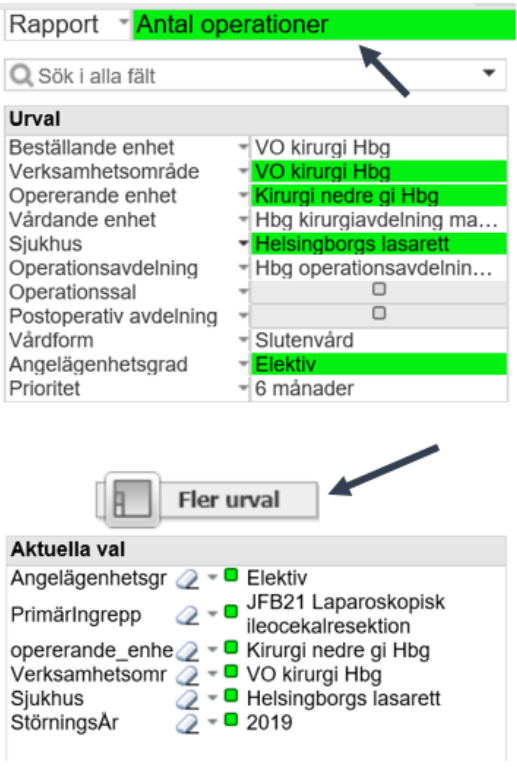

<span id="page-9-0"></span>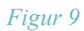

## **Nuvarande veckotakt**

Nuvarande produktionstakt beräknas automatiskt genom att årsproduktionen divideras med antalet fullproduktionsveckor. Se exempel nedan i [Figur 10.](#page-9-1) Reflektera över om resultatet är rimligt.

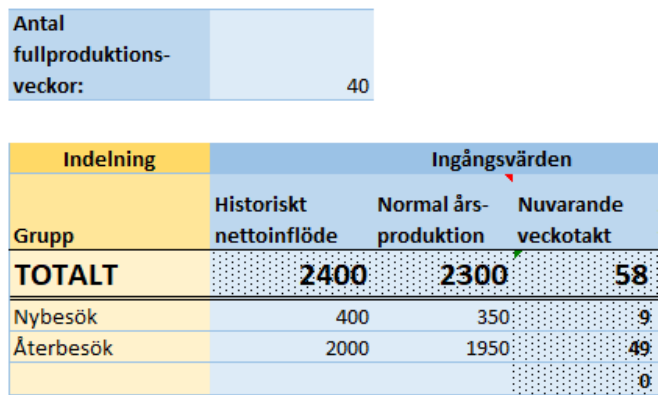

<span id="page-9-1"></span>*Figur 10*

## **Aktuellt antal väntande**

Antal patienter som väntar på beslutad vård t.ex. nybesök, återbesök, behandling eller operation.

**Till nybesök** – I QV-applikationen *Flödesmodellen väntetidsrapportering*, *flik PASIS rapport* Väntande patienter - Besök. I Välj slutdatum, välj sista datumet i nuvarande månad för att få fram aktuell väntetid. Notera att vid val av äldre slutdatum än idag räknas inte de patienter med som vid tidpunkten var väntande men idag har fått sitt besök.

I [Figur 11](#page-10-0) visas hur det kan se ut för SUS enhet 16 KIR (del av VO kirurgi och gastroenterologi). För att få patienterna fördelade på problemkod kan den runda pilen i rapporten behöva väljas.

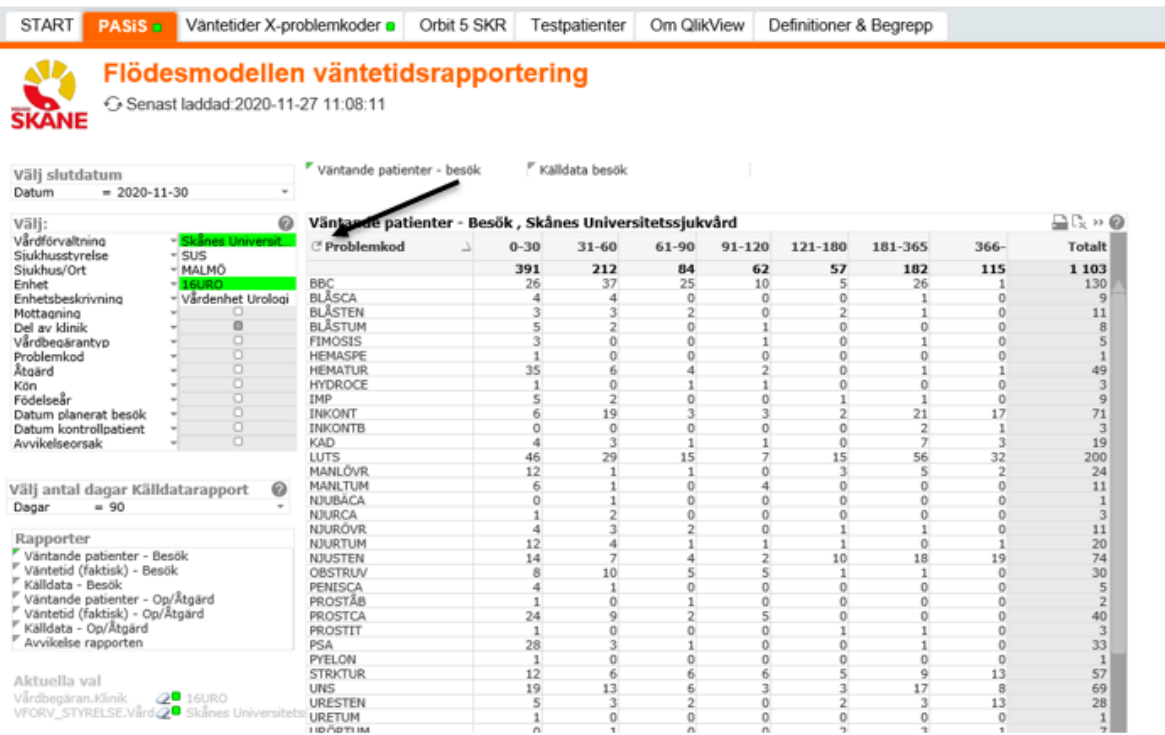

#### <span id="page-10-0"></span>*Figur 11*

**Till återbesök** – I QV-applikationen *Flödesmodellen återbesök flik Återbesök alla vgkat*, rapport Planerade återbesök fås antal väntande på återbesök. Det är möjligt att göra urval för t.ex. vårdgivarkategori. I [Figur 12](#page-11-0) visas antal väntande till läkare för mottagningarna för SUS Enhet 16KIR (del av VO kirurgi och gastroenterologi). Även här kan den runda pilen väljas för att få uppdelningen visualiserad på olika nivåer.

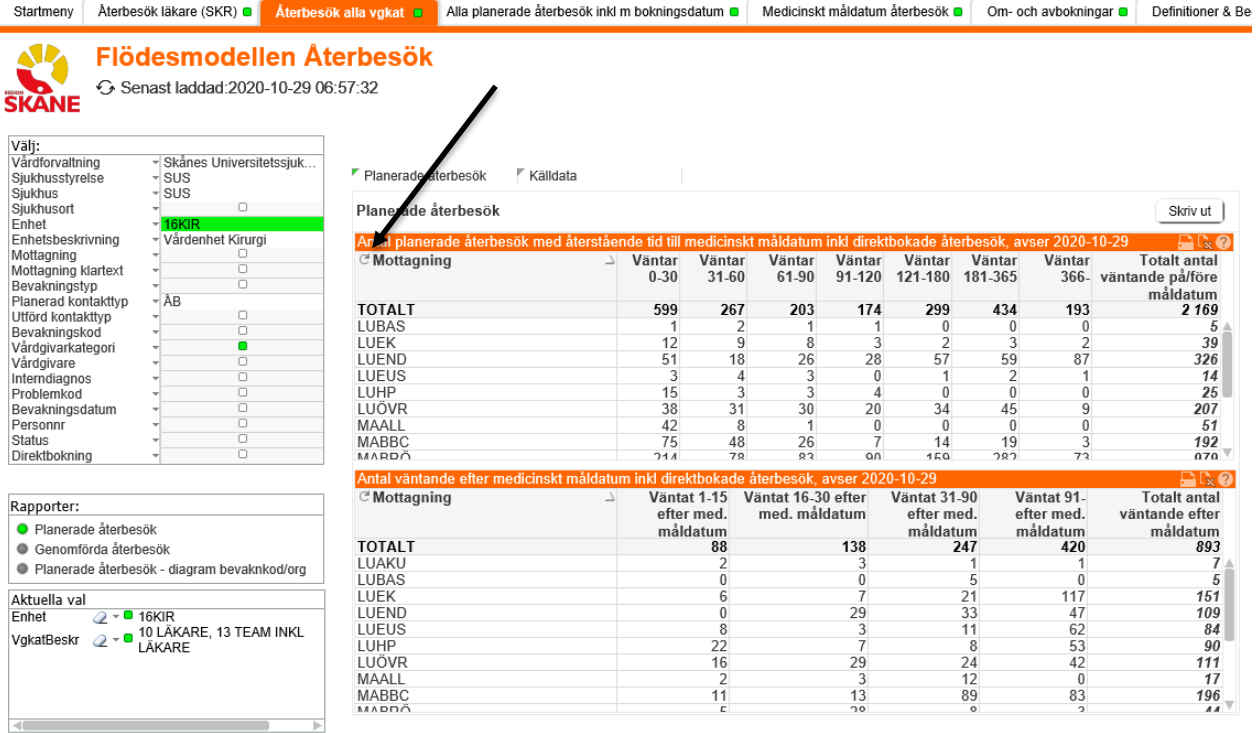

<span id="page-11-0"></span>**För operation** finns underlag i QV-applikationen *Orbit 5* under *fliken Specialrapporter*. Där väljs rapporten Väntande patienter – operation åtgärd. Under urval görs de val som passar aktuell grupp genom att sedan klicka på fler urval, se [Figur 13,](#page-11-1) kan sökningen anpassas ytterligare. Här kan operationskort, åtgärdskod och diagnoskod väljas.

<span id="page-11-1"></span>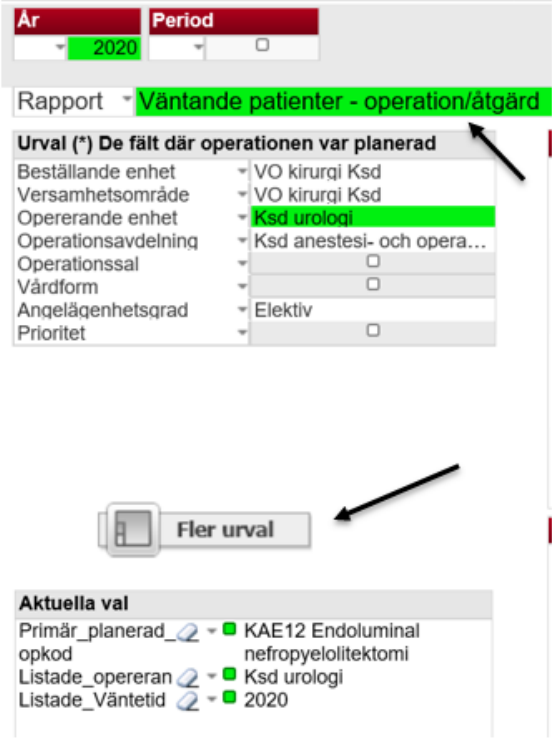

## **Antal veckor gruppen max kan vänta**

Här anges tidshorisonten (i veckor) för hur länge patienter inom respektive grupp kan vänta på sitt besök eller att få sin åtgärd gjord och för att vården ska betraktas som patientsäker.

Tidshorisonten för en patientsäker tillgänglighet för respektive gruppering kan variera från enstaka dagar upp till 90 dagar.

## **Målvärde antal väntande**

Målvärdet för antal väntande beräknas automatiskt baserat på antal veckor gruppen max kan vänta och är det antal väntande patienter gruppen maximalt kan ha för att kötiden ska betraktas som patientsäker.

# **Period (hela år) att hantera överskjutande kö**

I denna kolumn anges det antal år som bedöms rimligt att hantera överskjutande kö på, det vill säga den tidshorisont verksamheten behöver för att minska kön från nuvarande för höga värde till identifierat målvärde. Kolumnen kan användas för att simulera utfallet av olika tidsperioder.

Den regionala ambitionen är att väntelistan på två års sikt ska nå de nationella tillgänglighetskraven.

## **Väntande planeringsperiodens slut**

Baserat på den period som angivits för att hantera överskjutande kö beräknas antal väntande efter planeringsperiodens slut. Detta utgör framåt grunden för beräkningar av mål för nästa års produktion samt behov av produktionstakt för kommande period.

## **Förändrat behov jämfört med inflöde (%)**

Av olika anledningar kan ett förändrat inflöde kommande period förväntas, det kan till exempel vara drivet av pandemin, nya behandlingsmetoder eller ändrade uppdrag. För att fånga detta anges här en uppskattning i procent i relation till historiskt nettoinflöde. Ett sätt att skatta detta är att titta på procentuell utveckling av inflöde de senaste åren. Uppskattningen anges som  $+/- X\%$ .

# **Mål nästa års produktion**

Utifrån förutsättningarna som angivits beräknas målet för nästa års produktion, det vill säga antal besök, behandlingar eller operationer, som behöver genomföras. Beräkningarna görs automatiskt. Reflektera gärna över resultatet.

## **Uppskattad veckotakt**

Baserat på angivet antal fullproduktionsveckor samt målet för nästa års produktion beräknas framtida veckotakt.

# **Taktförändring antal**

Beräknar skillnad i produktionstakt mellan nuvarande veckotakt och framtida veckotakt.

# **Taktförändring %**

Beräknar, i procent, skillnaden i produktionstakt mellan nuvarande veckotakt och framtida veckotakt.

# **Kontaktuppgifter för support**

Coachning Regional: [Victoria.Elmander@skane.se](http://sus-sharepoint.i.skane.se/stab/projekt/Pågående%20arbeten/Produktionsstyrning/Arbetsgrupp%20regional%20produktionsstyrning/Victoria.Elmander@skane.se)

Utdata QV-applikationen LIS: [Christel.Odhelius@skane.se,](mailto:Christel.Odhelius@skane.se) [Ellen.Eden@skane.se](mailto:Ellen.Eden@skane.se)

NV

Pasis & Orbit: [Angelica.Graveus@skane.se](http://sus-sharepoint.i.skane.se/stab/projekt/Pågående%20arbeten/Produktionsstyrning/Arbetsgrupp%20regional%20produktionsstyrning/Angelica.Graveus@skane.se)

Coachning: [Angelica.Graveus@skane.se](http://sus-sharepoint.i.skane.se/stab/projekt/Pågående%20arbeten/Produktionsstyrning/Arbetsgrupp%20regional%20produktionsstyrning/Angelica.Graveus@skane.se)

NO

Pasis: verksamhetens ekonom eller controller

Orbit: [Hans.Gren@skane.se](http://sus-sharepoint.i.skane.se/stab/projekt/Pågående%20arbeten/Produktionsstyrning/Arbetsgrupp%20regional%20produktionsstyrning/Hans.Gren@skane.se)

Coachning: [Henrik.P.Andersson@skane.se](http://sus-sharepoint.i.skane.se/stab/projekt/Pågående%20arbeten/Produktionsstyrning/Arbetsgrupp%20regional%20produktionsstyrning/Henrik.P.Andersson@skane.se)

SUS

- Pasis: [Pasis.SUS@skane.se](mailto:Pasis.SUS@skane.se)
- Orbit: [Charlotte.Stridsberg@skane.se](http://sus-sharepoint.i.skane.se/stab/projekt/Pågående%20arbeten/Produktionsstyrning/Arbetsgrupp%20regional%20produktionsstyrning/Charlotte.Stridsberg@skane.se)

Coachning: [Jenny.Bergstrand@skane.se,](mailto:Jenny.Bergstrand@skane.se) [Maria.K.Lindqvist@skane.se](http://sus-sharepoint.i.skane.se/stab/projekt/Pågående%20arbeten/Produktionsstyrning/Arbetsgrupp%20regional%20produktionsstyrning/Maria.K.Lindqvist@skane.se)